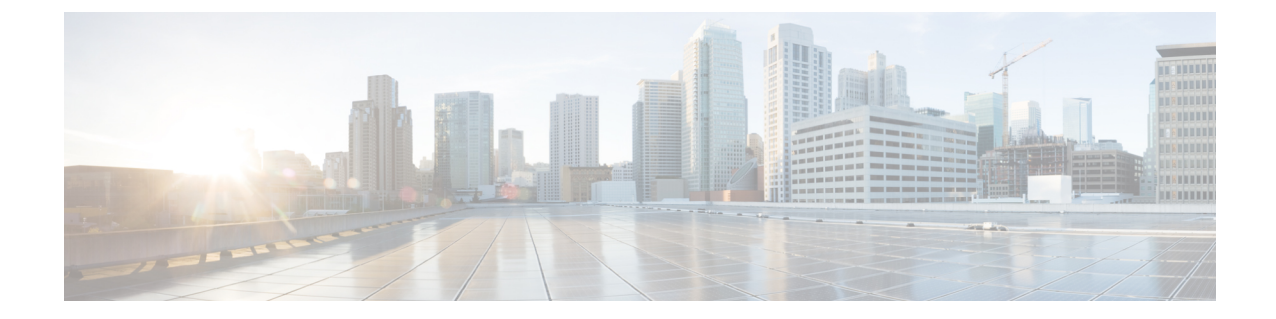

# ゾーンベース ポリシー ファイアウォール での **TCP** ウィンドウ スケーリングのルー ズ チェック オプション

ゾーンベース ポリシー ファイアウォール機能の TCP ウィンドウ スケーリング オプションの ルーズ チェックは、ファイアウォールでの TCP ウィンドウ スケーリング オプションの厳格な チェックを無効にします。

- ゾーンベース ポリシー ファイアウォールでの TCP ウィンドウ スケーリングのルーズ チェック オプションに関する情報 (1 ページ)
- ゾーンベース ポリシー ファイアウォールでの TCP ウィンドウ スケーリングのルーズ チェック オプションの設定方法 (2 ページ)
- TCP ウィンドウ スケーリングの設定例 (6ページ)
- ゾーンベース ポリシー ファイアウォールでの TCP ウィンドウ スケーリングのルーズ チェック オプションに関する機能情報 (6 ページ)

# ゾーンベースポリシーファイアウォールでの**TCP**ウィン ドウ スケーリングのルーズ チェック オプションに関す る情報

### **TCP** ウィンドウ スケーリングのルーズ チェック オプションの概要

TCP は、高帯域幅および高速データ パスでのパフォーマンスを向上させる、さまざまな TCP 拡張機能を提供しています。このような拡張機能の 1 つが、TCP ウィンドウ スケーリング オ プションです。TCP ウィンドウ スケーリングのルーズ チェック オプションは、RFC 1323 に記 述されているウィンドウ スケーリング オプションの厳密なチェックを無効にします。

広帯域高遅延ネットワーク(LFN)と呼ばれる大きな帯域遅延積の特性を持つネットワーク経 路でのTCPのパフォーマンスを改善するため、より大きなウィンドウサイズが推奨されます。

TCP ウィンドウ スケーリングにより、TCP ウィンドウの定義は 32 ビットに拡大され、スケー ル ファクタを使用して TCP ヘッダーの 16 ビット ウィンドウ フィールドでこの 32 ビットの値 を伝送します。ウィンドウ サイズはスケール係数 14 まで大きくすることができます。典型的 なアプリケーションは、広帯域高遅延ネットワークで動作するときにスケール係数3を使いま す。

ファイアウォールの実装により、TCP ウィンドウ スケーリング オプションの厳密なチェック が適用されます。この場合、ファイアウォールは、TCP スリーウェイ ハンドシェイクの初期 同期(SYN)パケットでTCPウィンドウスケーリングオプションを受信しなかった場合、TCP ウィンドウ スケーリング オプションを使用する SYN/ACK パケットをドロップします。ウィ ンドウ スケーリング オプションは SYN ビットがオンに設定された SYN セグメントでのみ送 信されます。したがって、接続のオープン時にウィンドウスケールが各方向で固定されます。

**tcp window-scale-enforcement loose** コマンドを使用すると、TCPSYN セグメントでの TCP ウィ ンドウ スケーリング オプションの厳格なチェックが無効になります。

# ゾーンベースポリシーファイアウォールでの**TCP**ウィン ドウ スケーリングのルーズ チェック オプションの設定 方法

### ファイアウォールの **TCP** ウィンドウ スケーリング オプションの設定

#### 手順の概要

- **1. enable**
- **2. configure terminal**
- **3. parameter-map type inspect** {*parameter-map-name* | **global** | **default**}
- **4. tcp window-scale-enforcement loose**
- **5. exit**
- **6. class-map type inspect** {**match-any** | **match-all**} *class-map-name*
- **7. match protocol** [*parameter-map*] [**signature**]
- **8. exit**
- **9. policy-map type inspect***policy-map-name*
- **10. class type inspect** *class-map-name*
- **11. inspect** [*parameter-map-name*]
- **12. exit**
- **13. class** *name*
- **14. end**

#### 手順の詳細

I

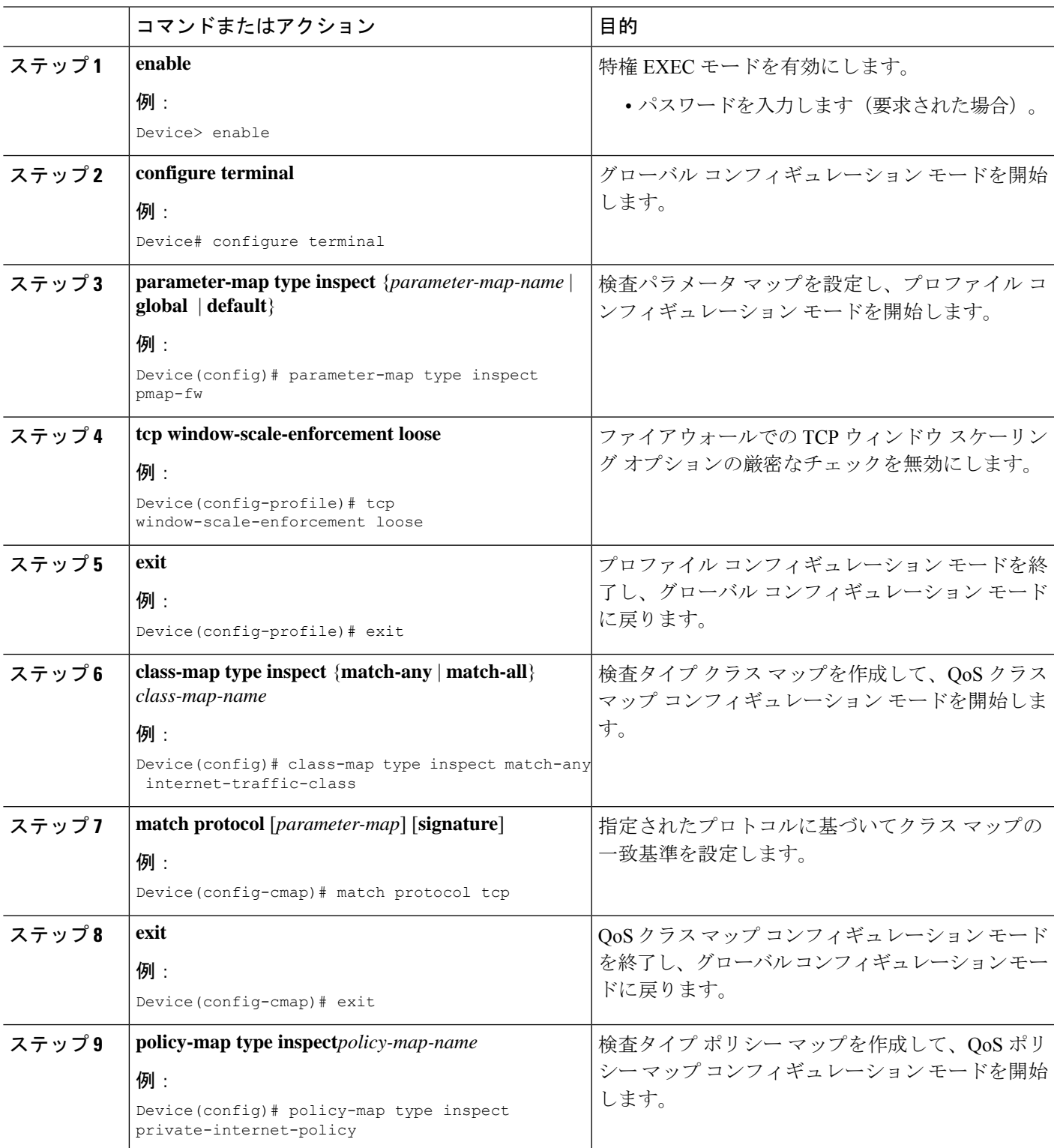

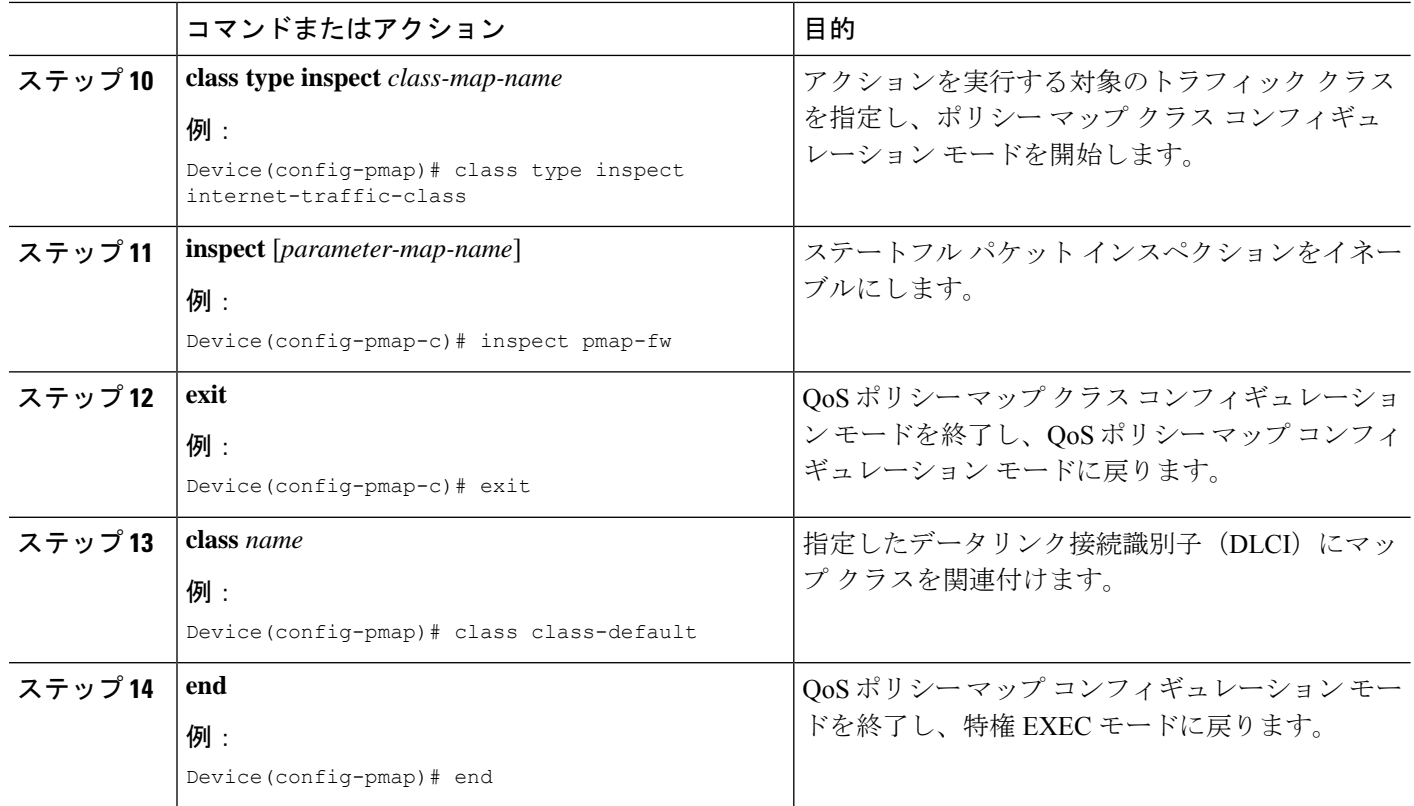

## **TCP** ウィンドウ スケーリングのゾーンとゾーン ペアの設定

#### 手順の概要

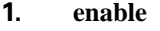

- **2. configure terminal**
- **3. interface** *type number*
- **4. ip address** *ip-address*
- **5. zone-member security** *security-zone-name*
- **6. exit**
- **7. interface** *type number*
- **8. ip address** *ip-address*
- **9. zone-member security** *security-zone-name*
- **10. end**

#### 手順の詳細

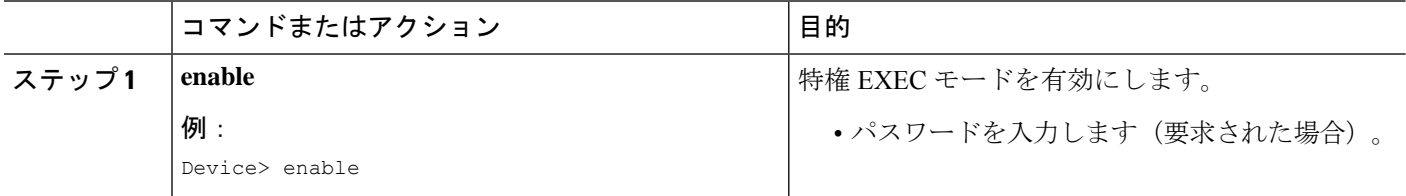

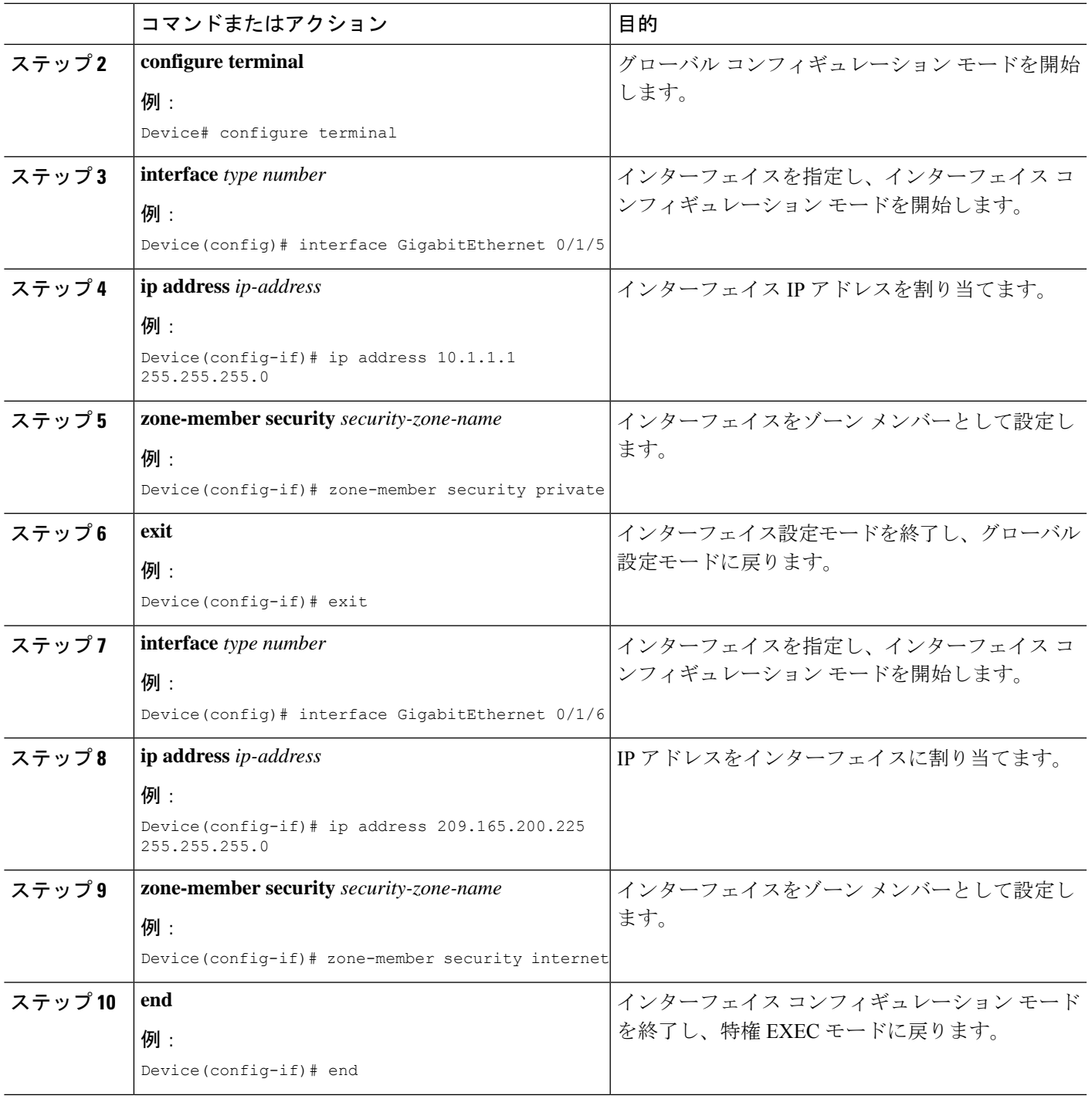

I

## **TCP** ウィンドウ スケーリングの設定例

例:ファイアウォールの **TCP** ウィンドウ スケーリング オプションの 設定

```
Device> enable
Device# configure terminal
Device(config)# parameter-map type inspect pmap-fw
Device(config-profile)# tcp window-scale-enforcement loose
Device(config-profile)# exit
Device(config)# class-map type inspect match-any internet-traffic-class
Device(config-cmap)# match protocol tcp
Device(config-cmap)# exit
Device(config)# policy-map type inspect private-internet-policy
Device(config-pmap)# class type inspect internet-traffic-class
Device(config-pmap-c)# inspect pmap-fw
Device(config-pmap-c)#exit
Device(config-pmap)# class class-default
Device(config-pmap)#end
```
### 例:**TCP** ウィンドウ スケーリングのゾーンとゾーン ペアの設定

```
Device# enable
Device# configure terminal
Device(config)# interface GigabitEthernet 0/1/5
Device(config-if)# ip address 10.1.1.1 255.255.255.0
Device(config-if)# zone-member security private
Device(config-if)# exit
Device(config)# interface GigabitEthernet 0/1/6
Device(config-if)# ip address 209.165.200.225 255.255.255.0
Device(config-if)# zone-member security internet
Device(config-if)# end
```

```
ゾーンベースポリシーファイアウォールでのTCPウィン
ドウ スケーリングのルーズ チェック オプションに関す
る機能情報
```
次の表に、このモジュールで説明した機能に関するリリース情報を示します。この表は、ソフ トウェア リリース トレインで各機能のサポートが導入されたときのソフトウェア リリースだ けを示しています。その機能は、特に断りがない限り、それ以降の一連のソフトウェアリリー スでもサポートされます。

ゾーンベース ポリシー ファイアウォールでの **TCP** ウィンドウ スケーリングのルーズ チェック オプションに関する機能情報

プラットフォームのサポートおよびシスコソフトウェアイメージのサポートに関する情報を検 索するには、Cisco Feature Navigator を使用します。Cisco Feature Navigator にアクセスするに は、[www.cisco.com/go/cfn](http://www.cisco.com/go/cfn) に移動します。Cisco.com のアカウントは必要ありません。

表 **<sup>1</sup> :** ゾーンベース ポリシー ファイアウォールでの **TCP** ウィンドウ スケーリングのルーズ チェック オプションに関す る機能情報

| 機能名                                                               | リリース                          | 機能情報                                                                                                    |
|-------------------------------------------------------------------|-------------------------------|----------------------------------------------------------------------------------------------------|
| ゾーンベース ポリシー ファイ<br>アウォールでの TCP ウィンド<br>ウ スケーリングのルーズ<br>チェック オプション | Cisco IOS XE<br>リリース<br>3 10S | ゾーンベース ポリシー ファイアウォールでの<br>TCP ウィンドウ スケーリングのルーズ チェッ<br>クオプション機能は、IOS-XE ファイアウォー<br>ル内の TCP ウィンドウ スケーリング オプショ<br>ンの厳密なチェックを無効にします。<br>次のコマンドが導入または変更されました。tcp<br>window-scale-enforcement loose<br>Cisco IOS XE $\mathcal{Y} \mathcal{Y} - \mathcal{Z}$ 3.10S $\mathcal{Z}$ , Cisco CSR 1000<br>シリーズルータのサポートが追加されました。 |

ゾーンベース ポリシー ファイアウォールでの **TCP** ウィンドウ スケーリングのルーズ チェック オプション

Ι

翻訳について

このドキュメントは、米国シスコ発行ドキュメントの参考和訳です。リンク情報につきましては 、日本語版掲載時点で、英語版にアップデートがあり、リンク先のページが移動/変更されている 場合がありますことをご了承ください。あくまでも参考和訳となりますので、正式な内容につい ては米国サイトのドキュメントを参照ください。